# Установка серверов лояльности на отдельные машины

- [Системные требования](#page-0-0)
- [Установка](#page-0-1)
- [Настройка](#page-1-0)
- [Стыковка с кассовым сервером](#page-1-1)
- [Настройка сервера в Artix Loyality Managment](#page-2-0)
- [Настройка работы с серверами на кассе](#page-2-1)

# <span id="page-0-0"></span>Системные требования

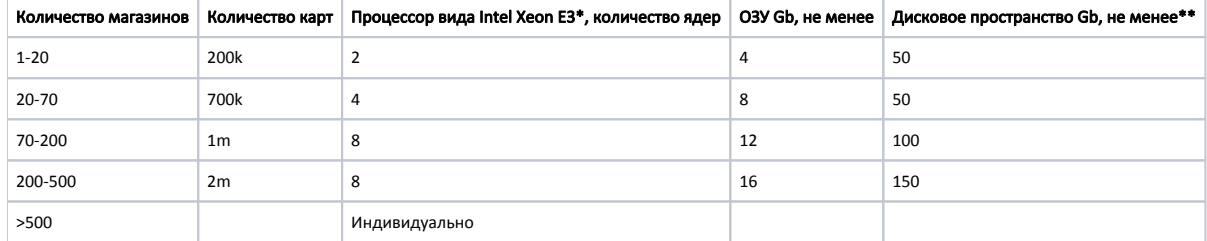

### <span id="page-0-1"></span>Установка

Перед установкой сервера лояльности на отдельную машину необходимо:

1. Добавить репозиторий для проектов с помощью следующих команд:

```
wget -O - http://update.artix.su/artix.gpg.key |sudo apt-key add -
echo 'deb [arch=amd64] http://update.artix.su/cs/ cashserver4_stable cashserver4' | sudo tee /etc/apt/sources.list.d/cashserver4.list
```
2. Обновить список доступных пакетов командой:

sudo apt-get update

3. Установить пакет для конфигурирования зависимостей MySQL сервера командой:

sudo apt-get -y install artixcs-apt-config

4. Установить пакет с MySQL-сервером командой:

sudo apt-get install artixcs-config

Установка серверов лояльности осуществляется с указанием названия необходимого пакета:

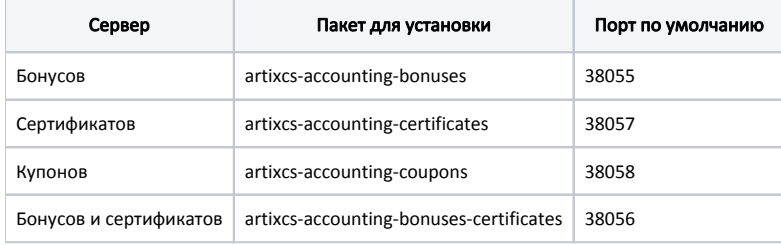

Для установки сервера лояльности выполните следующую команду:

sudo apt-get install <пакет\_для\_установки>

Для проверки состояния сервера лояльности выполните команду:

service <пакет\_для\_установки> status

## <span id="page-1-0"></span>Настройка

Настройка работы серверов лояльности осуществляется в конфигурационном файле application.properties, расположенном в своей директории для каждого сервера:

- для бонусного сервера в /opt/artixcs-accounting-bonuses/,
- для сервера сертификатов в /opt/artixcs-accounting-certificates/,
- для сервера купонов в /opt/artixcs-accounting-coupons/,
- для бонусного сервера и сервера сертификатов одновременно в /opt/artixcs-accounting-bonuses-certificates/.

#### Пример настройки купонного сервера

server.port=38058

#Контекстный путь, url для запроса к серверу. По умолчанию /АСС

server.contextPath=/ACC

#Указать директорию, в которой находяться конфигурационные файлы (все, за исключением application.properties - это файл должен лежать рядом с jar). #По умолчанию конфигурационные файлы берутся изнутри jar. Для того чтоб указать файлы конфигурации с диска, нужно перед ними поставить префикс file:

accounting.properties.directory=classpath:config

#Запустить КС в light-режиме (можно делать начисления без явного создания карты и счета на сервере). Используется в COUPONS-режиме accounting.logic.lightMode=true

#Использовать реляционное хранилище для храненения данных, по-умолчанию true (не может быть задано, если accounting.mongodb.storage=true) #accounting.sql.storage=true

#Если хранилище реляционное, можно указать тип БД (mysql или mssql). Будут применяться настройки из файлов

- # cashserver-routing-connection-mysql.properties или cashserver-routing-connection-mssql.properties cooтветственно
- accounting.sql.type=mysql

#Использовать mongodb для хранения данных. Параметры подключения к mongodb указаны в файле accounting-mongo-connection-properties.properties (не может быть задано, если accounting.sql.storage=true)

#accounting.mongodb.storage=false #При запуске сервера слушать thrift-интерфейс

accounting.with.thrift=true

#Порт для административного сервиса thrift

accounting.thrift.admin.port=7790

#Порт для основного сервиса thrift

accounting.thrift.logic.port=7791

##DO NOT CHANGE PARAMETERS BELOW WITHOUT EMERGENCY

- spring.jackson.default-property-inclusion=non\_null
- spring.jackson.date-format=yyyy-MM-dd'T'HH:mm:ss.SSSX

serviceName=artixcs-accounting-coupons

accounting.logic.serverType=COUPONS cashserver.artix.sql.dbsuffix=db\_coupons urls.mongo.database=db\_accounting\_coupons

### <span id="page-1-1"></span>Стыковка с кассовым сервером

Стыковка серверов лояльности с кассовым сервером осуществляется в настройках Artix Control Center в подразделе "Сервера Artix Loyality".

Для добавления сервера нажмите кнопку "Добавить БС". В появившемся окне заполните предложенные поля и сохраните изменения:

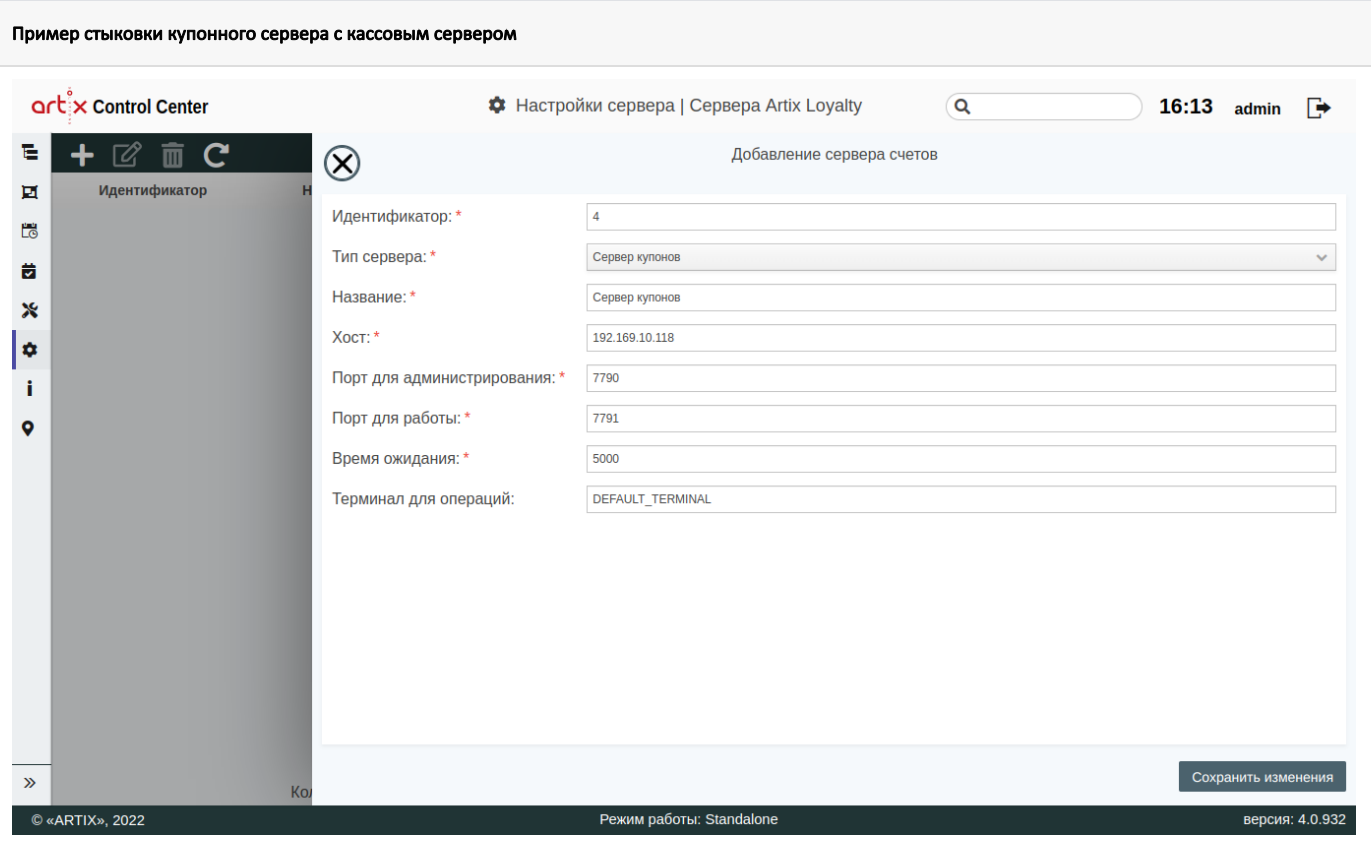

Заполненные поля соответствуют описанию полей в документации "[Настройки сервера"](https://docs.artix.su/pages/viewpage.action?pageId=40469926), подраздел "Сервера Artix Loyalty".

ത При указании типа сервера поля "Порт для администрирования" и "Порт для работы" заполняются автоматически. Каждый тип сервера имеет индивидуальные порты.

### <span id="page-2-0"></span>Настройка сервера в Artix Loyality Managment

При необходимости настроить сервер лояльности можно в Artix Loyality Managment. Подробнее можно прочитать в документации ["Настройки](https://docs.artix.su/pages/viewpage.action?pageId=16714679)".

### <span id="page-2-1"></span>Настройка работы с серверами на кассе

⋒

Настройка работы бонусного сервера на кассе осуществляется в файле с расширением .xml, созданном в директории /linuxcash/cash/conf/plugins/ (например, a rtix\_bonus.xml).

ന Подробнее о настройках можно прочитать в документации ["Настройка системы лояльности"](https://docs.artix.su/pages/viewpage.action?pageId=27531311), подраздел "Конфигурирование модуля".

Настройка работы сервера сертификатов на кассе осуществляется в файле с расширением .xml, созданном в директории /linuxcash/cash/conf/plugins/ (например, artix\_certificate.xml).

Подробнее о настройках можно прочитать в документации ["Подарочные сертификаты"](https://docs.artix.su/pages/viewpage.action?pageId=27531346), подраздел "Конфигурирование модуля". ⋒

Настройка работы купонного сервера на кассе осуществляется в конфигурационном файле /linuxcash/cash/conf/ncash.ini.d/onlinecoupon.ini.

Подробнее о настройках можно прочитать в документации ["Купоны](https://docs.artix.su/pages/viewpage.action?pageId=27531277)", подраздел "Конфигурирование модуля".

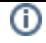

#### Пример настройки купонного сервера на кассе

... [OnlineCoupon] ; Настройка плагина онлайн купонов

; Префикс онлайн купона ; для штрих-кода в формате EAN13 не более 3 цифр ;prefix = 888

; Адрес сервера онлайн купонов host = 192.169.10.118

; Порт port = 38058

; Таймаут запроса к серверу онлайн купонов ; значение по умолчанию 5 ;timeout = 5

; Имя пользователя для авторизации на сервере ;user =

; Пароль для авторизации на сервере ;password =

...

⊙

Порт в настройках необходимо указывать тот же, что по умолчанию установлен в конфигурационном файле application.properties, предназначенном для настройки работы сервера.